### DFO031 DF-DEFERRED TAX UPDATE **TREASURER'S OFFICE**

### FUNCTION OF ONLINE PROGRAM:

This program is used to update the data in the Deferred Tax File (UATXDF00).

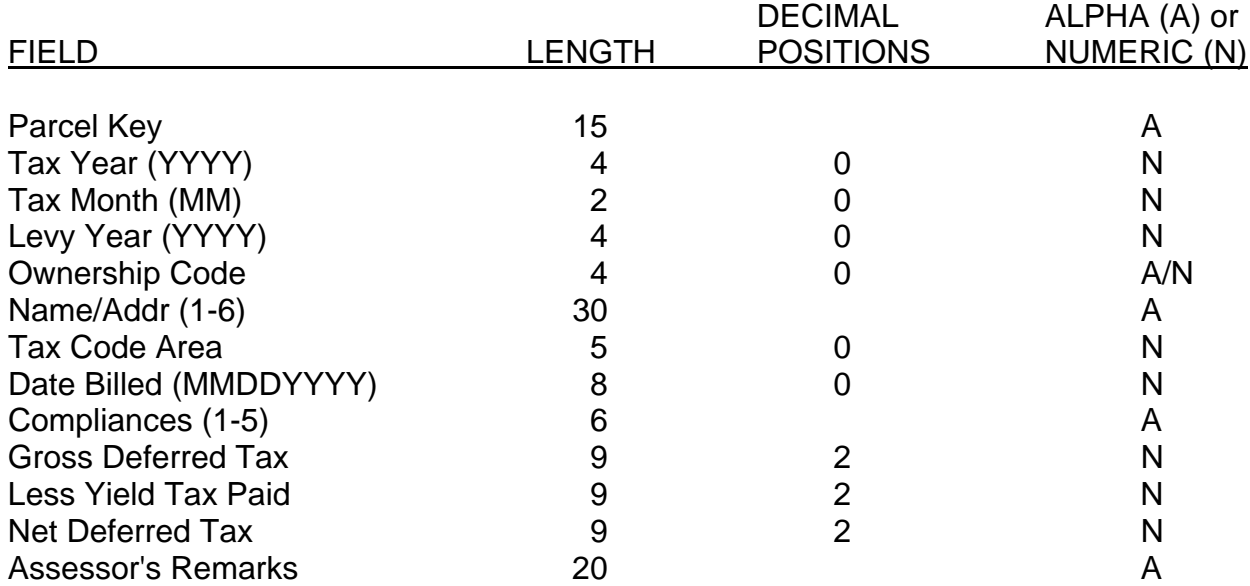

## EDITS & EDIT CAUSES:

#### 01 No Matching Record

No record exists in the Deferred Tax File (UATXDF00) for this parcel number/year.

04 Yield Credit must be EV

The gross deferred tax must be changed to an even number.

05 Must Enter Tax Month You must enter a tax month

08 Record Deleted

The previous record has been deleted.

# 12 Credit > Gross Tax

The yield tax credit entered is greater than the gross deferred tax charge.

DFO031

COMMAND KEY OPTIONS:

- F1 Help
- F2 Screen 1
- F3 End of Job
- F4 Enter Record
- F5 Reset
- F23 Delete

## SPECIAL CONSIDERATIONS:

The date billed is used to determine which bills are printed and how late charge and interest are calculated.

After keying the billing date and yield tax credit, "enter" will display the screen showing the new calculated net tax. "Enter" will continue to calculate and re-display. F4 will enter the record, calculate the net tax for each district, create a tax cross-reference record, create the deferred tax master record, and then return to the start screen.

Once a yield tax credit is entered, a Taxmaster record is created. After the Taxmaster record is created, the record cannot be changed. If you enter a yield tax credit by mistake, you will need to cancel the yield tax credit and create a new one using a different month.